#### 北京大学医学部试剂管理平台

#### 登录(课题组建立及角色确定)简要说明

一、简介

针对采购方系统,需课题负责人登录平台,新建课题组,申请成为 PI 后, 分配角 色后,其他角色(科秘、学生和采购员)才可下单。本文是简要说明,详细操作流程 见《北京大学医学部采购方使用说明(非管制类商品)》

新平台共有四类角色:

| 功能、岗位 | PI         | 科秘         | 采购员        | 学生        |
|-------|------------|------------|------------|-----------|
| 搜索商品  | $\sqrt{ }$ | $\sqrt{ }$ | $\sqrt{ }$ |           |
| 购物车   | $\sqrt{ }$ | $\sqrt{ }$ | $\sqrt{ }$ |           |
| 提交订单  | $\sqrt{}$  | $\sqrt{ }$ | 仅提交自己订单    | 无         |
| 我的订单  | $\sqrt{2}$ | $\sqrt{ }$ | 查询个人订单     | 查询个人订单    |
| 结账管理  | $\sqrt{ }$ | $\sqrt{ }$ | 无          | 无         |
| 台账管理  | $\sqrt{ }$ | $\sqrt{ }$ |            |           |
| 危废管理  | $\sqrt{ }$ | $\sqrt{ }$ | $\sqrt{}$  | $\sqrt{}$ |
| 调剂共享  | $\sqrt{ }$ | $\sqrt{ }$ | $\sqrt{ }$ |           |
| 系统外采购 | $\sqrt{ }$ | $\sqrt{ }$ | $\sqrt{}$  |           |
| 人员管理  | $\sqrt{ }$ | $\sqrt{ }$ | 无          | 无         |
| 课题卡管理 | $\sqrt{ }$ | $\sqrt{ }$ | 无          | 无         |
| 加入课题组 | $\sqrt{ }$ | $\sqrt{ }$ | $\sqrt{}$  | $\sqrt{}$ |
| 实验室房间 | $\sqrt{ }$ | $\sqrt{ }$ | $\sqrt{}$  | $\sqrt{}$ |
| 个人信息  | $\sqrt{ }$ | $\sqrt{ }$ |            |           |
| 经费卡授权 | $\sqrt{ }$ | 无          | 无          | 无         |
| 安全防护  | $\sqrt{}$  |            |            |           |

试剂平台各角色的管理权限列表

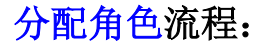

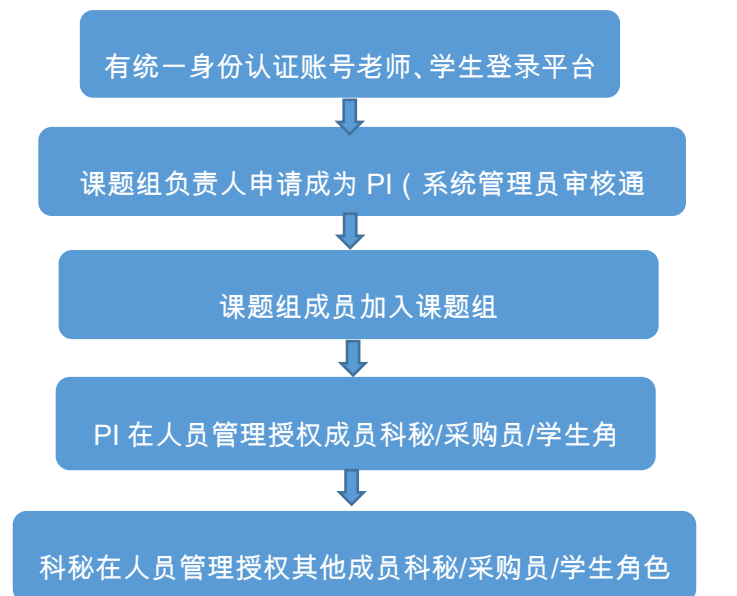

平台网址: <http://reagent.bjmu.edu.cn/>

# 统一身份认证登录:

点击"登录",进入统一身份认证页面

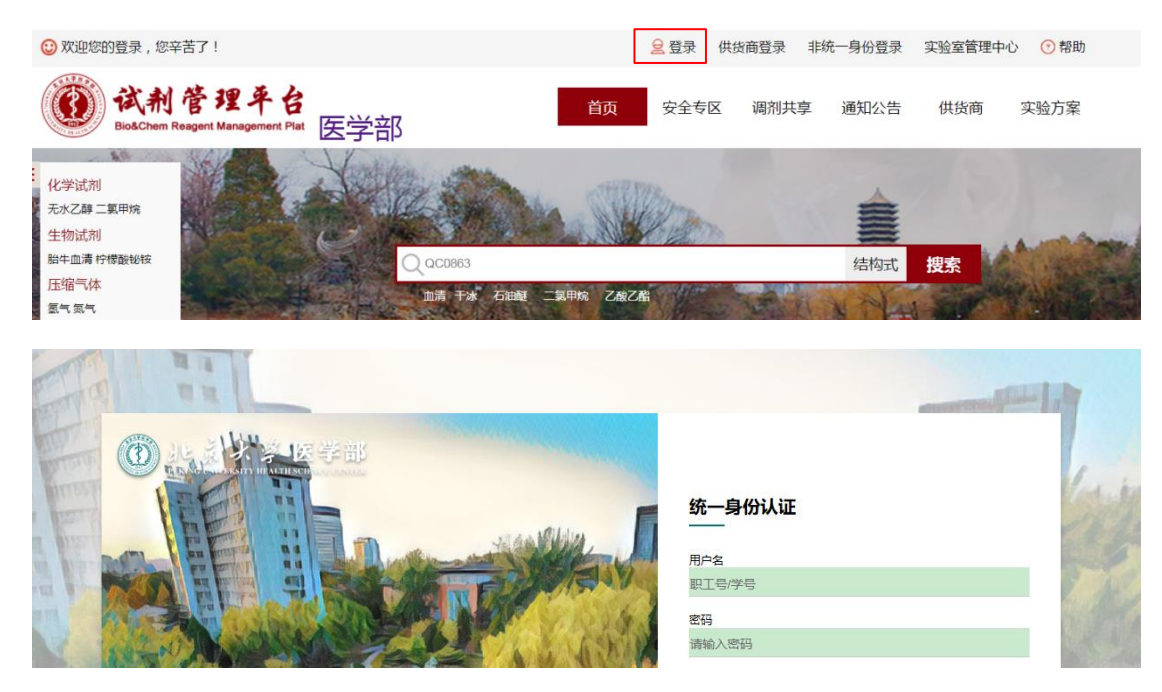

无统一身份认证人员:

如需注册平台使用账号,需向项目组负责人(PI)或科秘老师提供姓名、性别、校园卡 号、邮箱、手机号等信息,由 PI 或科秘老师添加后方可登录"非统一身份登录",登录 名为校园卡号, 密码为手机号。

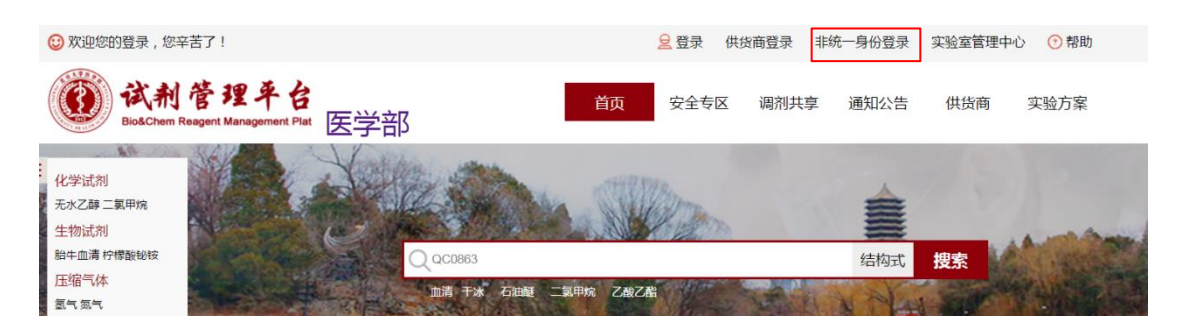

## 二、详情

## 1.成为 PI

拥有北医经费的教师登录后可以申请成为 PI。

(1)登录后,点击首页右上角"实验室管理中心",

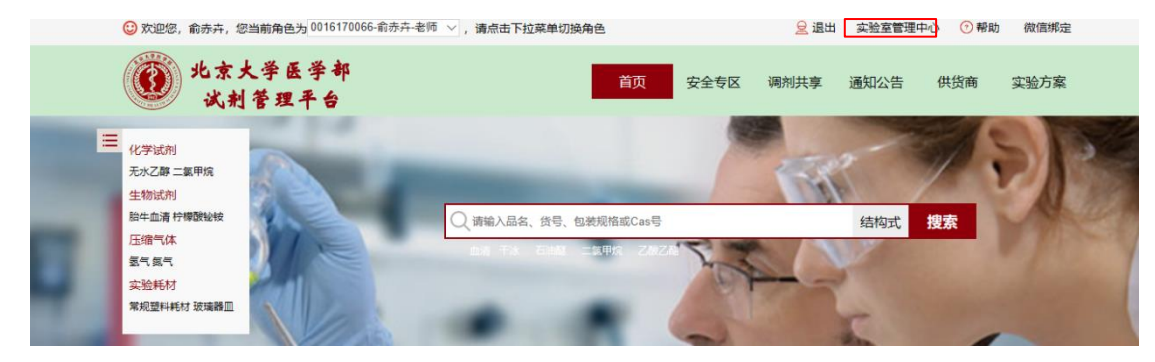

(2)左下方"个人信息"维护

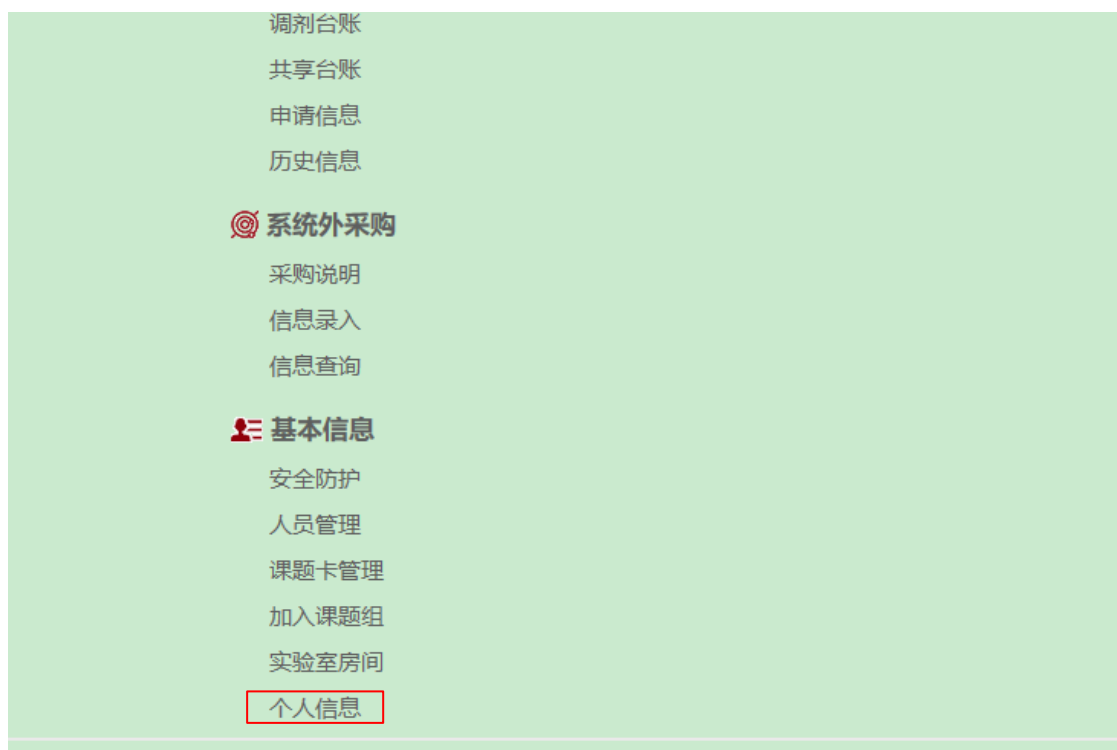

(3)申请成为 PI:由学校管理员(电话 82802393/82802421/82801311)1 个工作日内

审批通过。将来各学院管理员将具有审批权限。

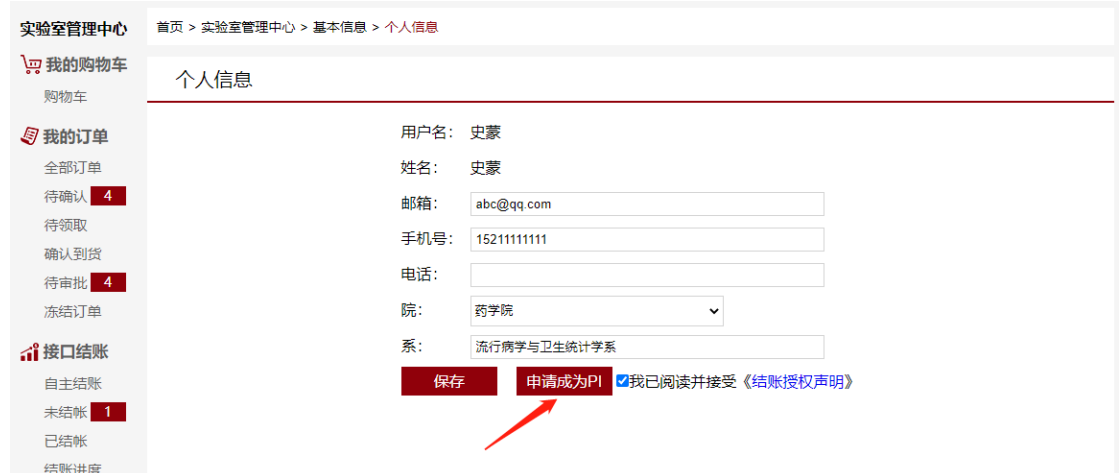

## (4)添加成员和分配权限(仅 PI 及科秘具有此权限)

如您是教师(但没有被管理员设置为 PI),或者学生身份,需要先登录一次系统,

## 才可以添加成功。

PI 或科秘进入"实验室管理中心"下"基本信息"模块,在"人员管理"页面, 点击添加成员账号并授权成员"科秘""采购员"和"学生"角色。

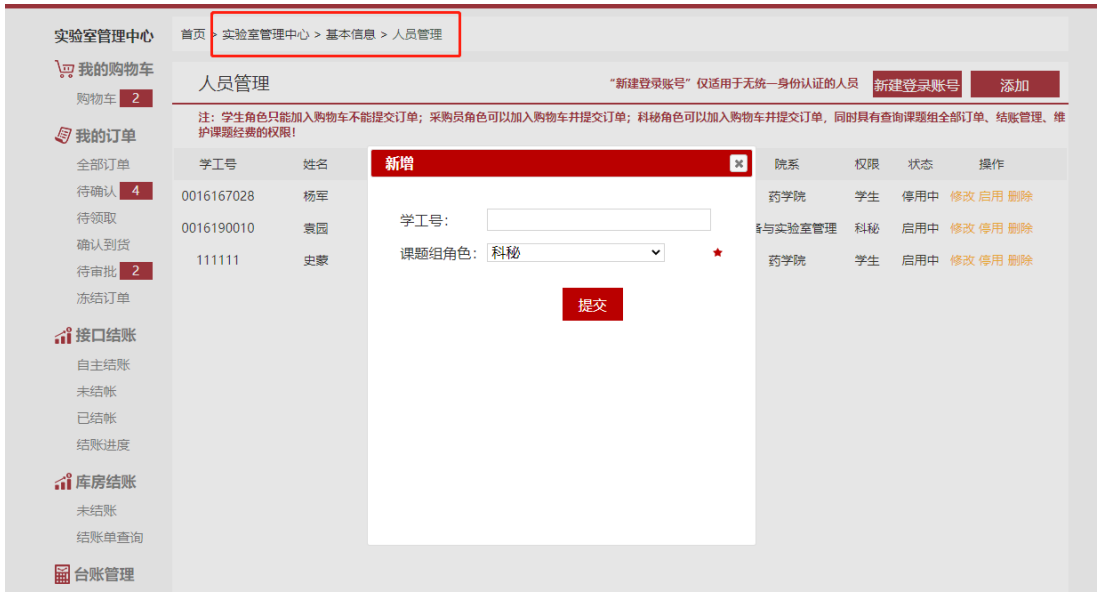

添加后需要点击启用,点击修改可以编辑成员信息,也可以删除成员。

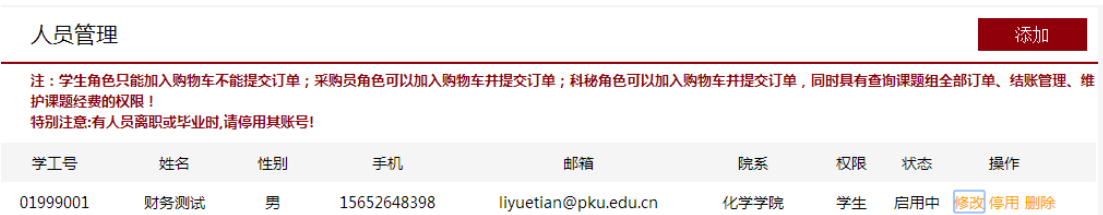

点击"新建登录账号",可为无统一身份认证系统的外来人员设置系统账号,设置 成功后,该人员可从非统一身份认证模块登录平台,账号为校园卡号,密码为手机号。

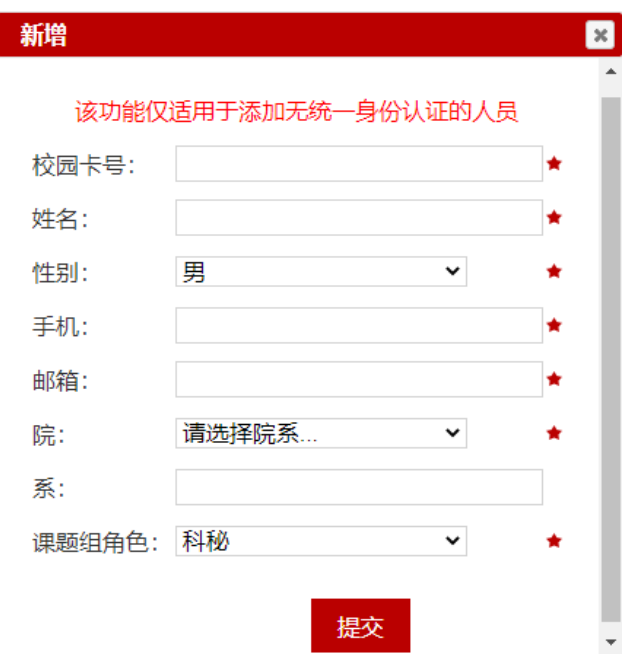

## 2.设置科秘角色

(1)需先加入课题组

在"基本信息"-"加入课题组"页面检索 PI 的工号或姓名选择要加入的课题组, 提交申请后需要课题组负责人授权即可。

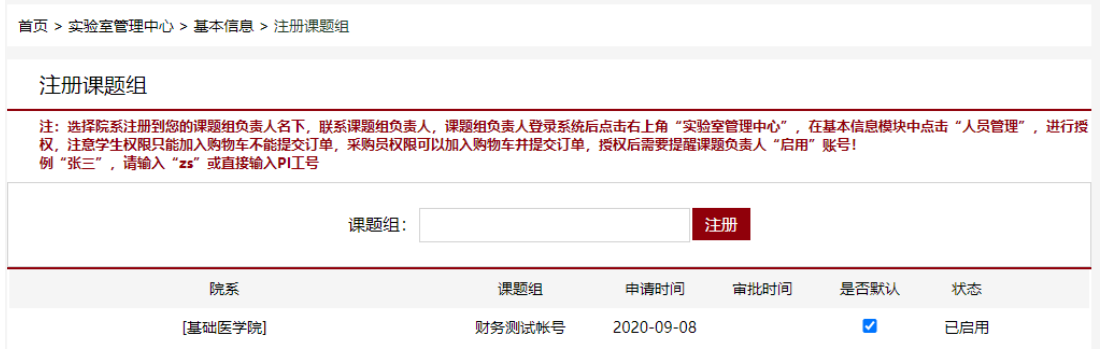

(2)人员管理,参考 PI 部分。

## 3.设置学生及采购者角色

学生及其他采购者用户:可以在"基本信息"-"加入课题组"页面检索工号或姓名 选择要加入的课题组,提交申请后需要课题组负责人或科秘老师在人员管理中审批启 用账号。

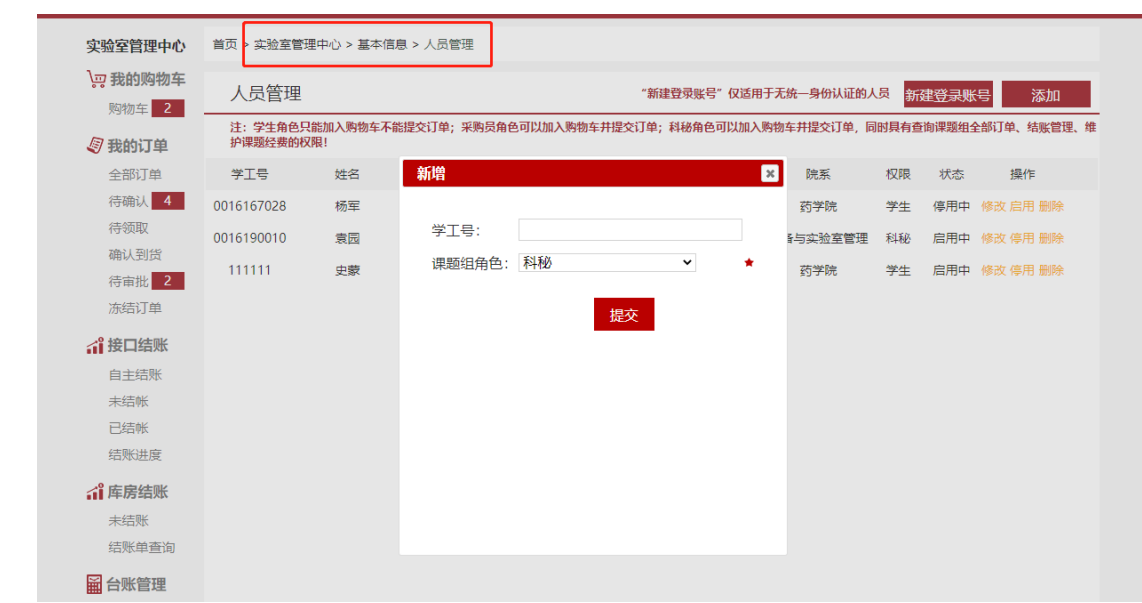

## 4.多重角色身份切换

每位用户的角色可以是多种的,在登录页面可以切换角色。

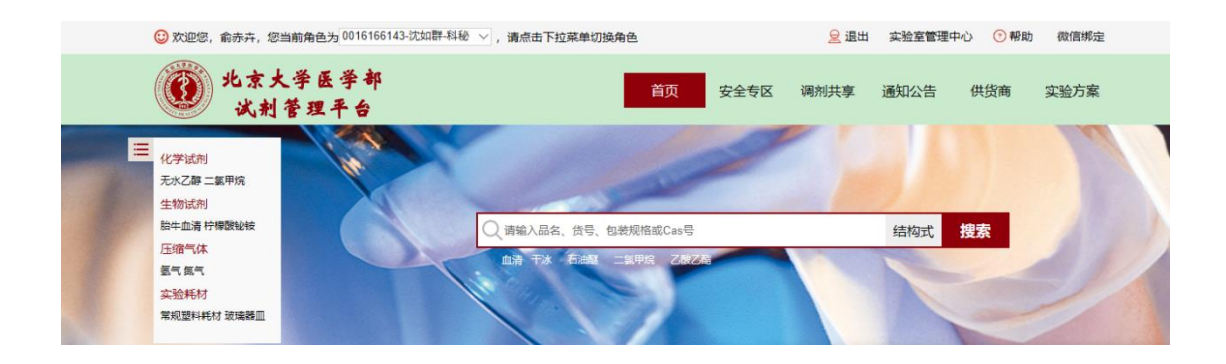

教师及其他注册人员:如需账号关联在其他课题组名下,操作同上述学生用户。

课题组角色确定后,老师和同学、采购者们即可下单、确认到货、结算,具体说 明详见《北京大学医学部采购方使用说明》